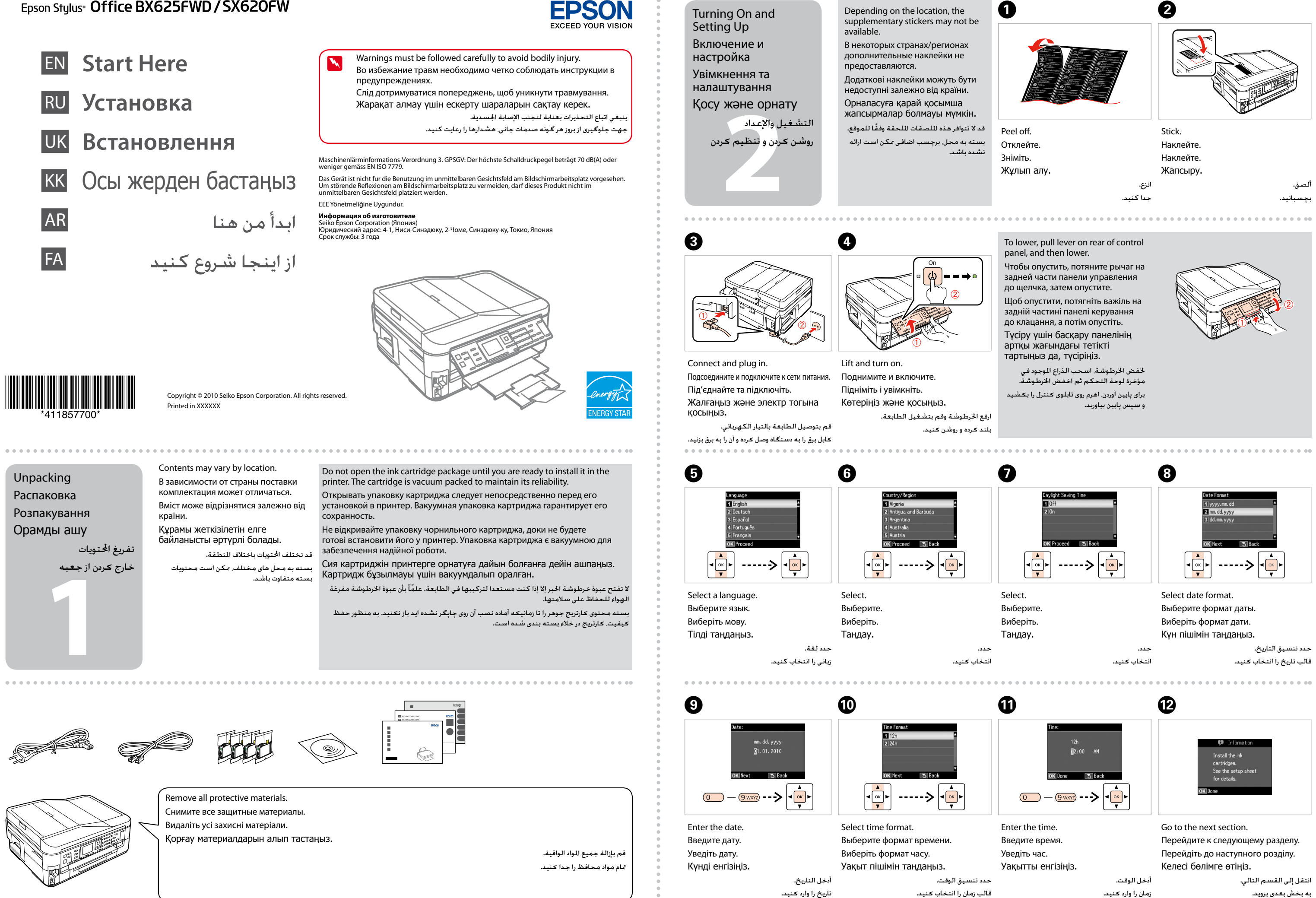

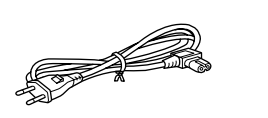

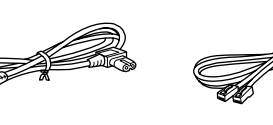

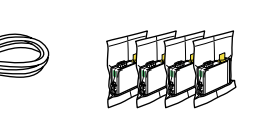

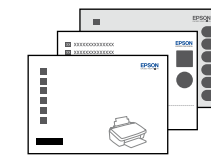

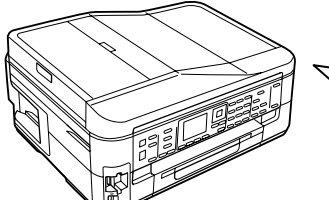

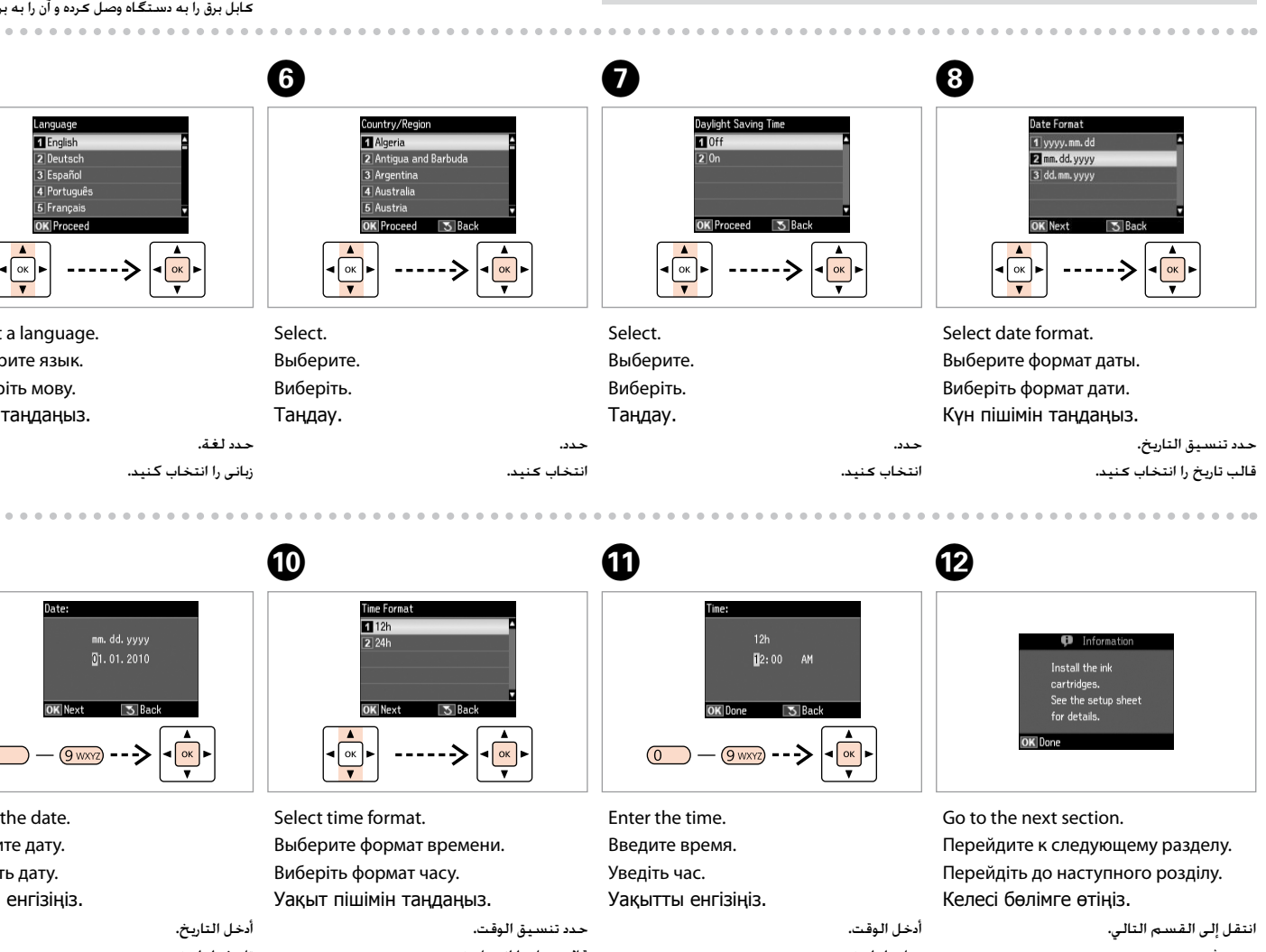

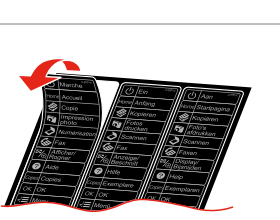

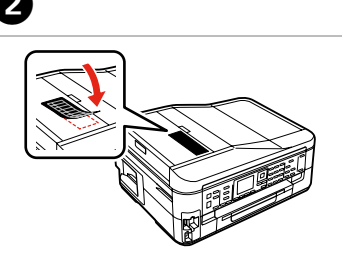

- 
- 
- 
- 
- 

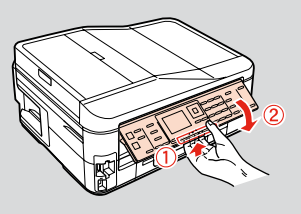

Click. Щелкните. Клацніть. Басыңыз.

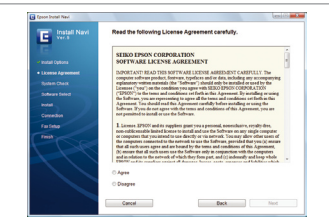

انقر. کلیک کنید.

Follow the instructions. Следуйте инструкциям. Дотримуйтеся вказівок. Нұсқауларды орындаңыз اتبع اإلرشادات.

دستورالعملها را دنبال کنید.

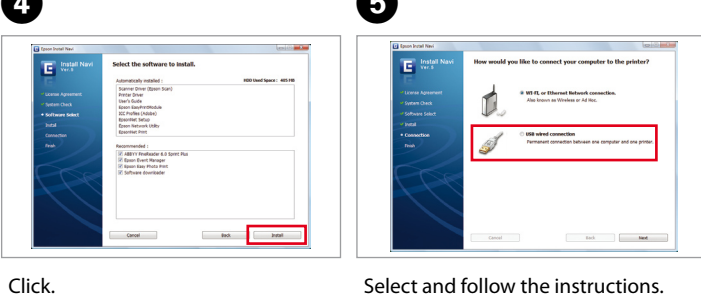

Щелкните. Клацніть. Басыңыз.

> انقر. کلیک کنید.

Select and follow the instructions. Сделайте выбор и следуйте инструкциям. Зробіть вибір і дотримуйтесь інструкцій. Таңдаңыз да нұсқаулыққа сәйкес орындаңыз.

حدد واتبع اإلرشادات. انتخاب کرده و از دستورالعمل ها پیروی کنید.

The initial ink cartridges will be partly used to charge the print head. These cartridges may print fewer pages compared to subsequent ink cartridges. Начальные картриджи частично используются для заправки печатающей Selecting the Connection Type

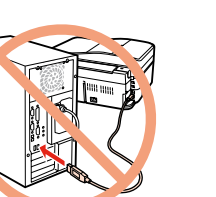

Wait. Подождите. Зачекайте. Күтіңіз.

> انتظر. صبر کنید.

اضغط (انقر).

فشار دهید (صدای كلیك).

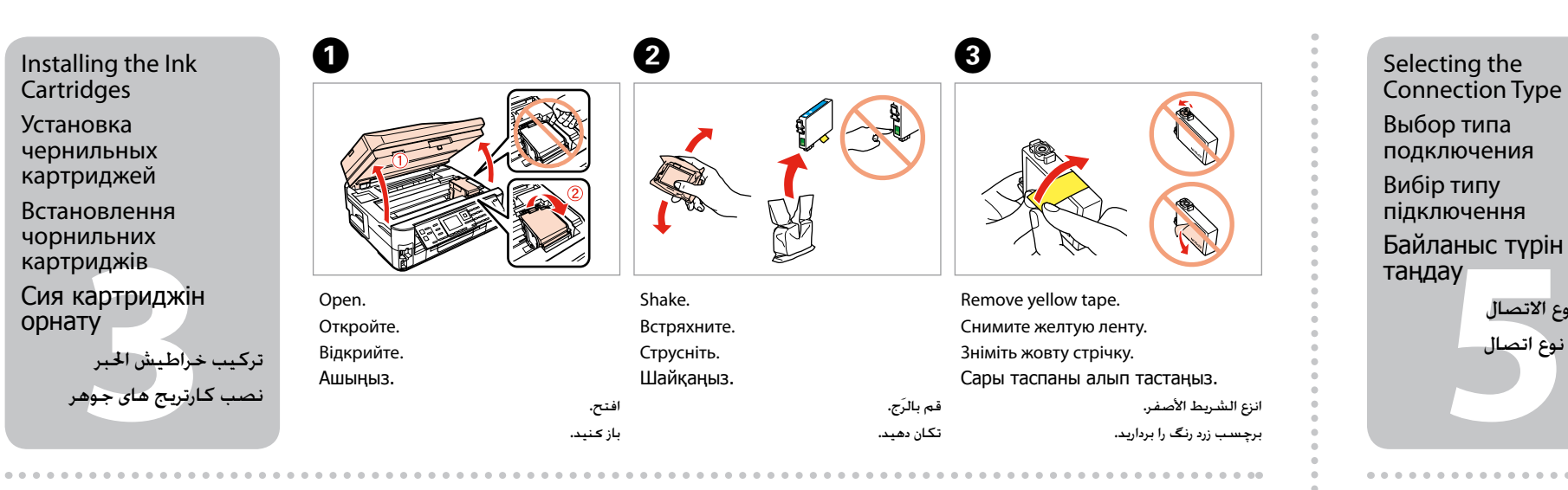

Install. Установите. Встановіть. Орнатыңыз.

 $\overline{a}$ 

ركّ ب. نصب کنید.

Close. Press. Закройте. Нажмите. Закрийте. Натисніть. Жабыңыз. Басыңыз. أغلق. ببندید. 

E

اضغط. فشار دهید.

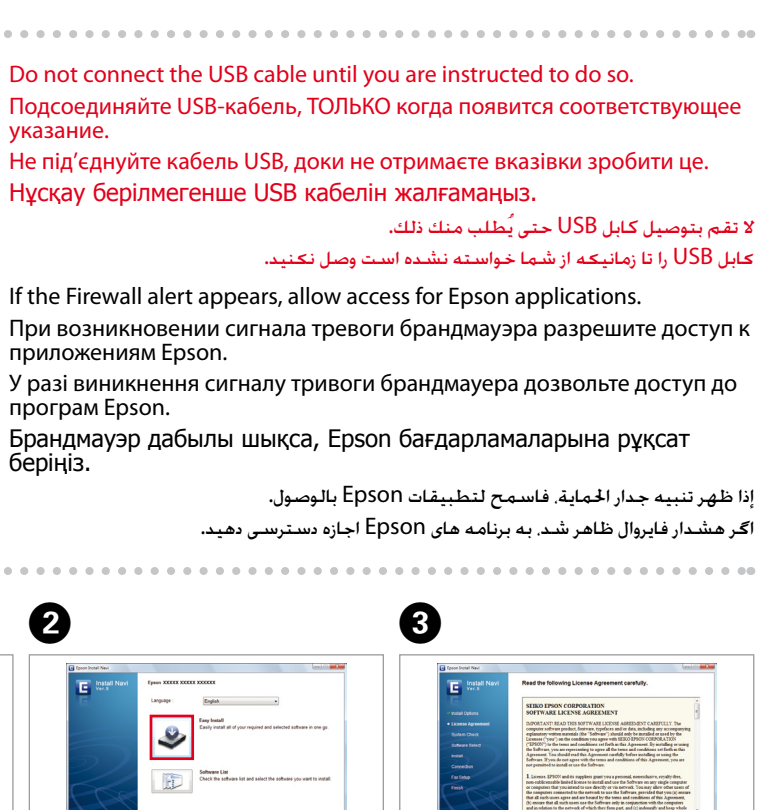

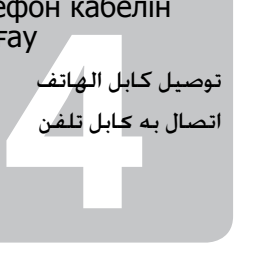

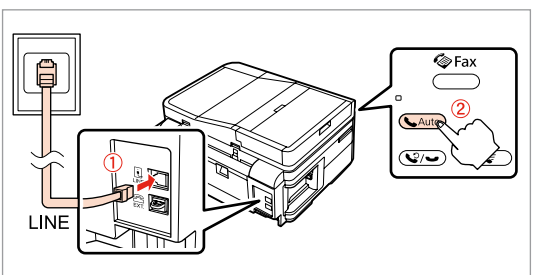

головки. С помощью этих картриджей удастся распечатать, вероятно, меньшее количество страниц, чем при использовании следующих картриджей.

G

Початкові картриджі частково витрачаються на зарядження друкувальної голівки. За допомогою цих картриджів можливо надрукувати, вірогідно, менше сторінок порівняно з наступними картриджами.

Ең алғаш орнатылған сия картридждері басып шығаратын ұшын толтыру үшін жартылай қолданылады. Бұл картридждер келесі картридждерге қарағанда азырақ бет басып шығарады.

سيتم استخدام خراطيش احلبر التي يتم تركيبها للمرة األولى استخدامًا جزئيًا لشحن رأس الطباعة باحلبر. قد تطبع هذه اخلراطيش عددًا أقل من الصفحات مقارنة بخراطيش احلبر التالية.

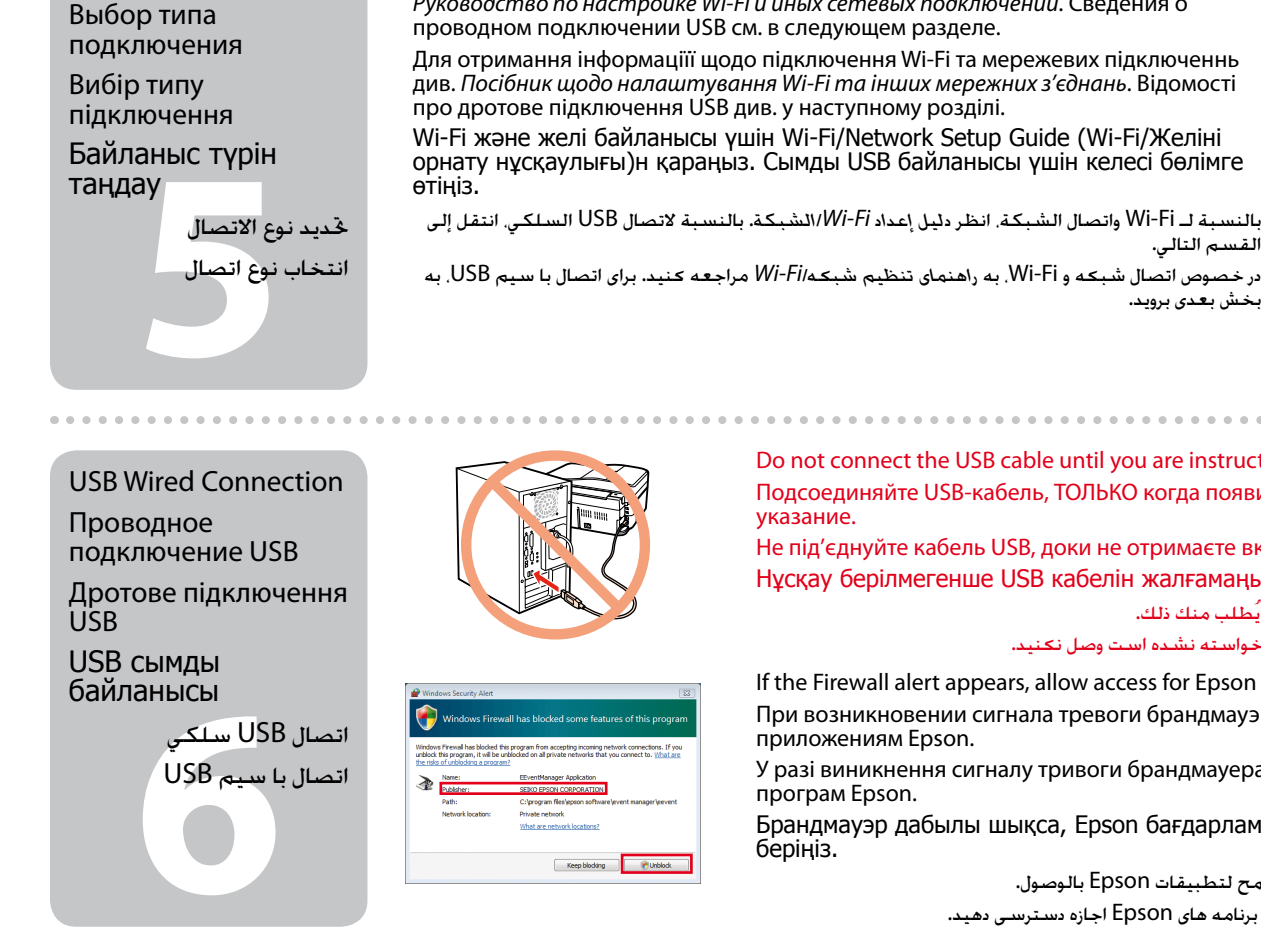

قسمتی از کارتریج های جوهر اولیه برای شارژ کردن هد چاپ مورد استفاده قرار می گیرد. این کارتریج ها ممکن است نسبت به کارتریج های جوهر بعدی تعداد صفحات کمتری چاپ کنند.

Press (click).

Нажмите (до щелчка). Натисніть (до клацання). Басыңыз (сырт еткенше).

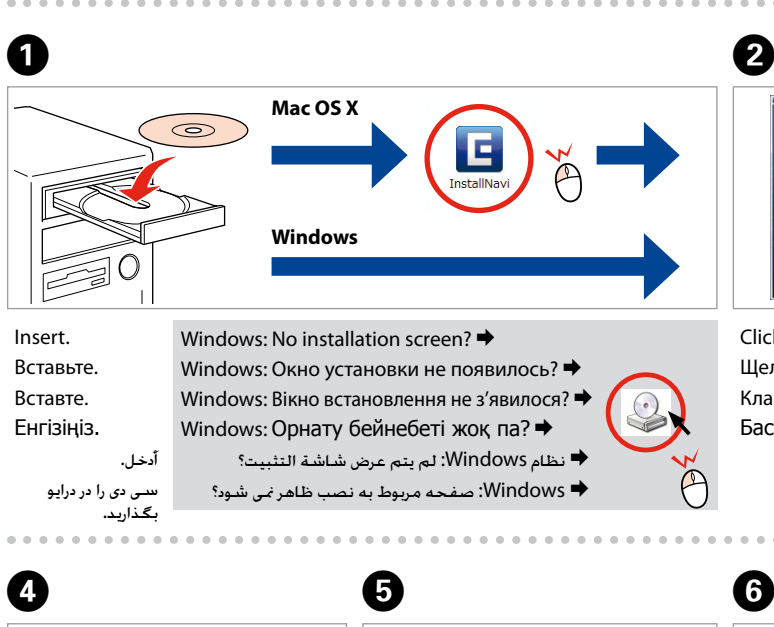

Connecting the Phone Cable

Подключение телефонного кабеля

Підключення телефонного кабелю Телефон кабелін жалғау

See "Connecting to a Phone Line" in the *Basic Operation Guide* for details on connecting a phone or answering machine. См. раздел "Подключение к телефонной линии" *Руководство по основным операциям* для получения сведений о подключении телефона или автоответчика. Див. розділ "Підключення до телефонної лінії" в *Посібник з основних операцій* для отримання відомостей про підключення телефону або автовідповідача. Телефонды немесе жауап беру құрылғысын қосу туралы толық мәлімет үшін Basic Operation Guide

(Негізгі жұмыс нұсқаулы)ғындағы "Connecting to a Phone Line (Телефон желісіне қосу)" бөлімін қараңыз.

انظر "االتصال بخط هاتف"في *دليل التشغيل األساسي* للتعرف على التفاصيل اخلاصة بتوصيل هاتف أو جهاز رد.

در خصوص جزئیات مربوط به اتصال به تلفن یا منشی تلفنی، به "اتصال به يک خط تلفن"در *راهنمای عملکردهای اصلی* مراجعه کنید.

## For Wi-Fi and network connection, see the *Wi-Fi/Network Setup Guide*. For USB wired

connection, go to the next section.

**Provide** 

при програм Epson. бер

Для получения сведений о подключении Wi-Fi и сетевых подключениях см. *Руководство по настройке Wi-Fi и иных сетевых подключений*. Сведения о проводном подключении USB см. в следующем разделе.

Для отримання інформаціїї щодо підключення Wi-Fi та мережевих підключеннь див. *Посібник щодо налаштування Wi-Fi та інших мережних з'єднань*. Відомості про дротове підключення USB див. у наступному розділі.

Wi-Fi және желі байланысы үшін Wi-Fi/Network Setup Guide (Wi-Fi/Желіні орнату нұсқаулығы)н қараңыз. Сымды USB байланысы үшін келесі бөлімге

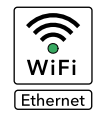

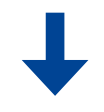

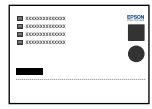

القسم التالي.

بخش بعدی بروید.

Connect, then turn on auto answer. Подключите, затем включите автоответчик. Підключіться, відтак увімкніть автовідповідач. Жалғаңыз, содан кейін автожауапты қосыңыз. قم بتوصيل اخلط، ثم قم بتشغيل الرد التلقائي.

وصل کرده و سپس پاسخگوی خودکار را روشن کنید.

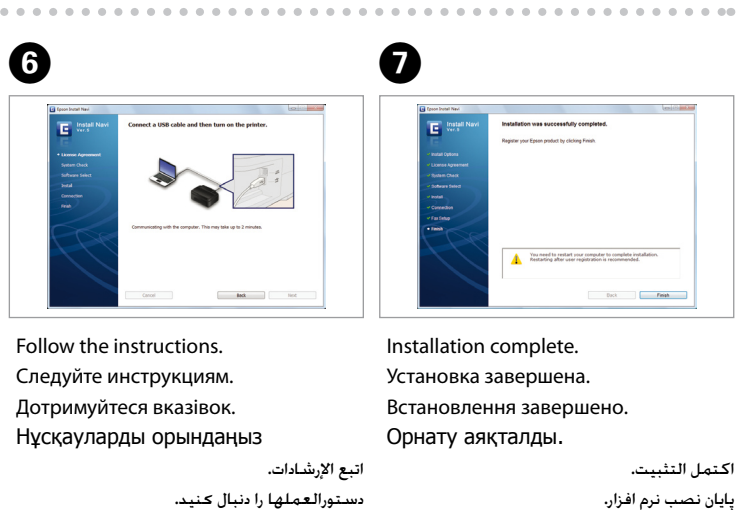

پایان نصب نرم افزار.